# REST Support for B2B Access to Your OpenEdge AppServer

Kumar Navneet Principal Software Engineer Progress Software knavneet@progress.com David Cleary Principal Software Engineer Progress Software davec@progress.com

# PROGRESS EXCHANGE

Developing applications for B2B or Business to Business, is about empowering your users

#### Progress OpenEdge REST

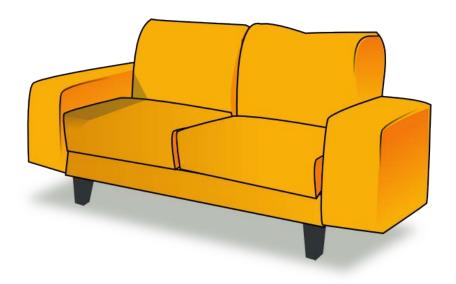

#### Agenda

- REST is the Hardest Easy Thing I've Done
- Creating RESTful APIs
- Using the Tools
- Moving to Production
- When Things Go Sideways
- Pacific Application Server for OpenEdge

#### REST Is the Hardest Easy Thing I've Done

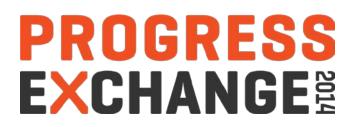

When REST Can Be the Right Choice When...

- Converting existing SOAP services to REST
- Need to call a pre-11.2 AppServer
- The AppServer requires access to HTTP request headers, cookies, and URL fields
- The REST client requires control over HTTP response headers, and cookies
- You need to support ANY type of HTTP compliant client (not limited to JavaScript)

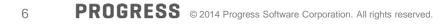

- Client simply uses standard HTTP messages, responses, verbs, etc.
- Uses standard web servers so no firewall issues
- The REST service is just a web app and can be consumed by clients written in any language
- Use any HTTP 1.1 enabled client
- Each REST resource is an object that has data and actions
- Each REST resource is identified using the triplicate: URL, verb, and media type
- There are NO rules

#### Developing a RESTful Client API Is HARD...

#### There are no rules

- No formal API contract for client developer to use
  - What is the list of supported REST resources?
  - What verbs and media type is supported for each resource?
  - What variable parameter(s) go where in the HTTP messages and responses?
- A starting point may be to think of **CRUD** operations and supporting functions
- Follow the same requirements as you use for your application
  - Multiple simultaneous Versions
  - Extensibility
  - Intuitively organized sets of objects and related operations (i.e. REST services)
  - Deploy as incrementally added web application(s) and REST service(s)
  - Secure (when it needs to be)

# Creating RESTful APIs

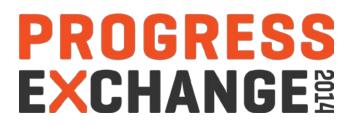

#### A Good RESTful API Design is Essential

- Choose between one monolithic REST service versus multiple REST services
  - Divide API [URL] space into web applications hosting related REST services (example: application administration services versus application data services)
  - Each REST service's URL path is a hierarchy of related resources
  - Each resource's URL path can have one or more instance qualifiers
  - Each resource's URL path has one or more [action] verbs (and media type)

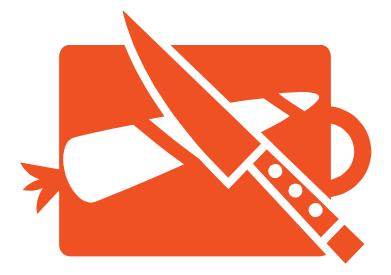

#### **RESTful Web Application Design**

- Each deployed (OpenEdge REST) web application has
  - A web application name
  - One or more REST services
  - A security configuration (user authentication and [URL] authorization)
  - A connection to ONE State-free model AppServer [service]
- Example (for OpenEdge REST web application):

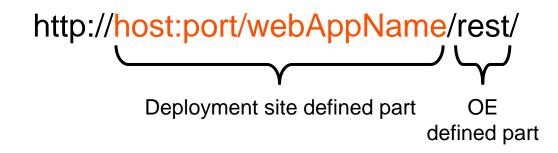

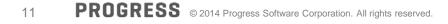

**RESTful Service and URL Design** 

- What is a REST Service
  - Has a service-name that appears in the URL
  - A service-name contains one or more REST resources
  - Each resource has a unique URL path within the service
  - Each resource URL path can have
    - Optional input parameters and/or options
- Example

http://host:port/webAppName/rest/<service-name>/<resource-path>

You are here...

#### You Choose What GOES Where

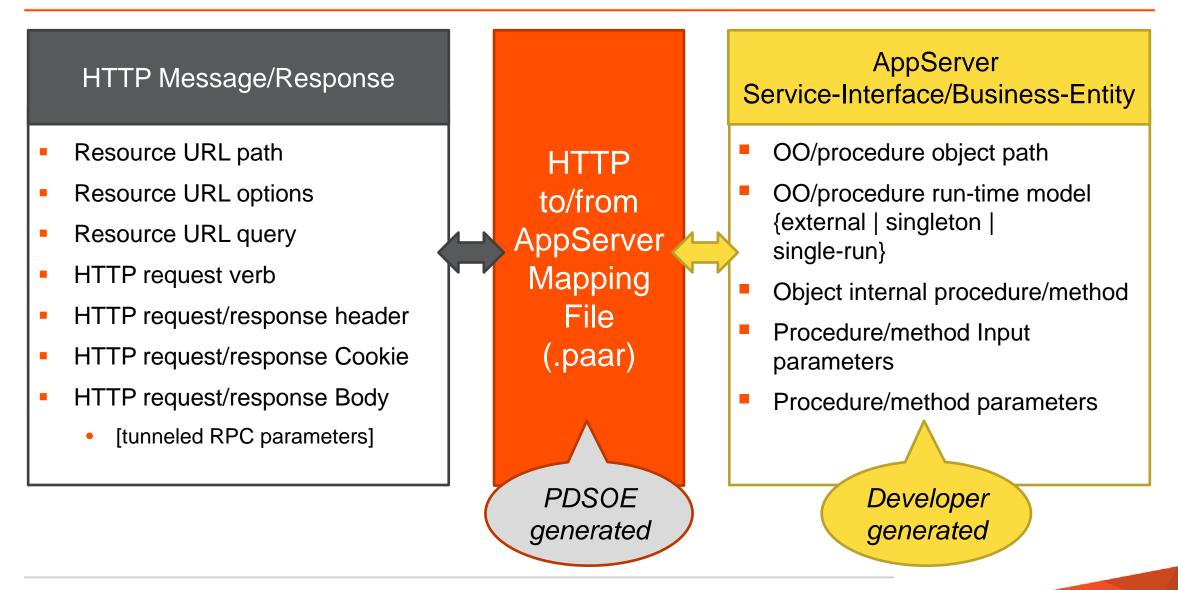

#### **Tomcat Reality**

- A web server has a max number of web applications before memory is exhausted
- The more web applications the longer to start the server
- Deleting Mobile/REST web application does not necessarily recover memory
- Low memory symptoms: hung requests, does not start, process crash, no errors logged
- Tips:

Fewer web applications

- Combine Mobile App & Service in a single WAR using PDSOE Export...
- Combine multiple REST services into a single WAR using PDSOE Export...

**M** Turn off PDSOE auto-publish

Sestart web server periodically after n publishes

## Using the Tools

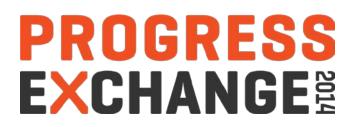

# Progress Developer Studio for OpenEdge is a.k.a. PDS OE

| Design                 | <ul> <li>The RESTful APIs web services and resource URL space</li> <li>The URLs and verbs and map them to AppServer OO classes /procedures</li> <li>The HTTP message and response for each URL &amp; verb combination</li> </ul> |  |
|------------------------|----------------------------------------------------------------------------------------------------|--|
| Code ABL               | <ul> <li>Create OO classes/procedures in PDS OE project</li> <li>Turn class/procedure into a 'service interface'</li> </ul>                                                                                                    |  |
| Create REST<br>Service | <ul> <li>Create Relative Service URLs</li> <li>Use REST Expose Editor for Mapping HTTP artifacts to ABL parameters</li> </ul>                                                                                                    |  |
| Configure              | JURE ✓ AppServer connection properties, logging (WEB-INF/adapters/runtime.props)<br>✓ Security template (appSecurity-xxx.xml)                                                                                                    |  |
| Test &<br>Publish      | <ul> <li>Publish, Test, modify, Re-test, Re-publish till you are happy</li> <li>Export as .war or .zip (containing only REST Service's .paar file)</li> </ul>                                                                    |  |

#### Special Considerations for 10.2B & 11.1

- Cannot use dataset/temp-table as parameters (no automatic JSON export/import)
  - Can send/receive JSON or XML as Character parameter
- Cannot use Singleton Classes in AppServer
  - Can use remote, Single-Run, Singleton procedures
- No AppServer SSO by REST service

The proof of the pudding is in eating it!

Demo with PDS OE

### Moving to Production

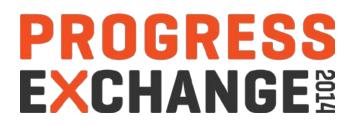

| 1 | Export REST Service as .war (New Deployment) / .zip (Incremental Deployment). |
|---|-------------------------------------------------------------------------------|
| 2 | Use production configured Tomcat. Deploy .war using a different Name          |
| 3 | Edit default logging, AppServer connection properties, security configuration |
| 4 | Consider enabling AppServer SSO & CORS filter (for JavaScript clients)        |
| 5 | Enable/Disable REST Services as per administration need                       |

#### **Tuning REST Service Security**

- Edit the REST service's security defaults in PDSOE
- Spring Security always performs an
  - Authentication process [ even for anonymous ]
  - Authorization process [ even for anonymous ]
- Do not run production systems with the anonymous security model
- Recommendation: unit test with at least one restricted access security policy to verify your clients handle error conditions
- The Spring Security authorization uses roles [ format: ROLE\_<role-name> ]
  - Roles name are obtained from where the user accounts are authenticated
  - Tip: Group all of your public access information into one REST service
  - Tip: The REST urls access controls are evaluated in the order found in the appSecurity file
  - Tip: Put the exception cases first, and general cases later
  - Tip: DO NOT REMOVE THE DENY ALL FOUND AT THE END

#### **Remote Management Tools**

- Needs REST Management Agent (oerm.war) installed in Tomcat
- Helps in Deploying & Managing REST Applications remotely
- Can be used by Production Administrations

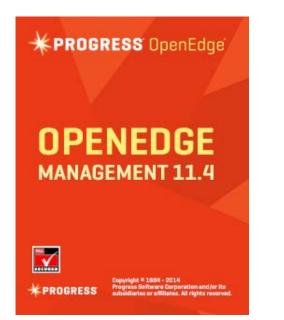

**Graphical Management Center** 

| proenv∕restman -help                         |                                                                    |  |  |  |
|----------------------------------------------|--------------------------------------------------------------------|--|--|--|
|                                              |                                                                    |  |  |  |
| Command Tool Usage for AppServer REST        | Adapter                                                            |  |  |  |
|                                              |                                                                    |  |  |  |
| -help or -h<br>-name or -i (Name) (Required) | Display command line help.<br>Name of AppServer RESI Adapter       |  |  |  |
| -user or -u (UserName)                       | User name                                                          |  |  |  |
| -host or -r                                  | Host name where AdminServer is running                             |  |  |  |
| -port                                        | Port number of running AdminsServer                                |  |  |  |
| -webserverauth                               | User name for Web Server Authentication                            |  |  |  |
| -war                                         | location of WAR file                                               |  |  |  |
| -appname                                     | friendly name of a Web Service                                     |  |  |  |
| -prop                                        | name of property to be set                                         |  |  |  |
| -value                                       | new value of property                                              |  |  |  |
| -query or -q                                 | query named WSA or Web Service                                     |  |  |  |
| -deploy                                      | deploy a Web Service                                               |  |  |  |
| -undeploy                                    | undeploy a named Web Service                                       |  |  |  |
| -list<br>-getdefaults                        | lists all deployed Web Services<br>displays the default properties |  |  |  |
| setdefaults                                  | sets a default properties                                          |  |  |  |
| resetdefaults                                | resets the default properties                                      |  |  |  |
| -enable                                      | enables a Web Service                                              |  |  |  |
| -disable                                     | disables a Web Service                                             |  |  |  |
| -getstats                                    | displays statistics                                                |  |  |  |
| -resetstats                                  | resets statistics                                                  |  |  |  |
| -getprops                                    | displays the run-time properties                                   |  |  |  |
| -setprops                                    | sets a run-time properties                                         |  |  |  |
| -resetprops                                  | reset the run-time properties                                      |  |  |  |
| -unpublish                                   | unpublish a named REST Service                                     |  |  |  |
| -republish                                   | republish change-set to a deployed app                             |  |  |  |

Command Line Utility (restman)

# When Things Go Sideways

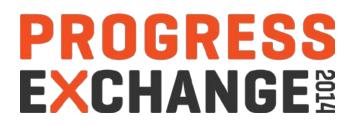

#### Debug Guide

- Tools
  - A good proxy debug tool
  - Turning on HTTP message tracking in the web application
- Logs
  - Web server logs
  - Web application logs
  - Web application logging configuration
- Flow
  - Ping the web application
  - Get the RESTful API description
  - Ping the AppServer
  - Access the AppServer's RESTful API

#### Debugging Available REST Services

 You can identify the information required to invoke an OpenEdge REST Web service by sending a GET request from a REST client in the following URI format:

```
http[s]://<host_name>:<port>/<rest_application_name>/rest
```

#### **Frequently Used Operations**

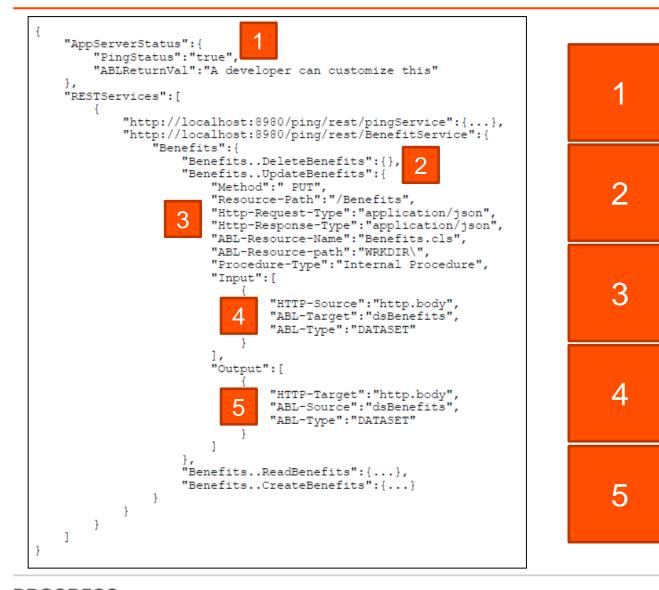

Identifying the AppServer and ABL code execution status

Constructing the URL to invoke an internal procedure

> Setting media types for your REST request

Sending a value to the ABL input parameter

Receiving a value from the ABL output parameter

# Pacific AppServer for OpenEdge

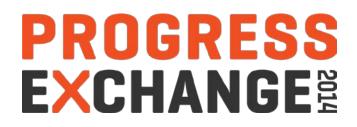

Pacific AppServer for OpenEdge

- Based on Tomcat 7.0.55
- Configured for production by default
- Built-in adapters
  - APSV (AIA Replacement)
  - REST
  - SOAP
- Supports existing .paar and .wsm files

#### Want to Learn More about OpenEdge 11?

- Role-based learning paths are available for OpenEdge 11
- Each course is available as **Instructor-led training or eLearning**
- Instructor-led training:
  - \$500 per student per day
  - https://www.progress.com/support-and-services/education/instructor-led-training
- eLearning:
  - Via the Progress Education Community (https://wbt.progress.com):
  - OpenEdge Developer Catalog: \$1500 per user per year
  - OpenEdge Administrator Catalog: \$900 per user per year
- User Assistance videos:
  - https://www.progress.com/products/pacific/help/openedge

# PROGRESS EXCHANGE<sup>§</sup>

# Visit the Resource Portal

- Get session details & presentation downloads
- Complete a survey
- Access the latest Progress product literature

www.progress.com/exchange2014

# PROGRESS